# **МАТЕМАТИЧНЕ ТА КОМП'ЮТЕРНЕ МОДЕЛЮВАННЯ**

# **МАТЕМАТИЧЕСКОЕ И КОМПЬЮТЕРНОЕ МОДЕЛИРОВАНИЕ**

# **MATHEMATICAL AND COMPUTER MODELLING**

*УДК 681.5.015*

Агибалов А. П.<sup>1</sup>, Поляков М. А.<sup>2</sup>

*<sup>1</sup>Магистрант Запорожского национального технического университета <sup>2</sup>Канд. техн. наук, доцент Запорожского национального технического университета*

# **ТРАНСЛЯТОР ПАРАМЕТРОВ МОДЕЛИ КОНЕЧНОГО АВТОМАТА ИЗ СРЕДЫ MATLAB В ПРИЛОЖЕНИЕ ЧЕЛОВЕКО-МАШИННОГО ИНТЕРФЕЙСА**

Предложена технология и средства автоматического переноса параметров модели конечного автомата из приложения Matlab в приложение человеко-машинного интерфейса. Рассмотрен пример применения технологии к модели электрического аппарата.

**Ключевые слова:** stateflow, конечный автомат, DDE-диалог, человеко-машинный интерфейс, тег.

# **ВВЕДЕНИЕ**

В настоящее время приложения, созданные с помощью программных средств человеко-машинного интерфейса (HMI, англ. – Human Machine Interface), являются неотъемлемой частью SCADA-систем и контроллерных систем управления техническими объектами и процессами [1, 2]. Всреде этих приложений выполняется часть логики пользователя, которая формализуется с помощью конечных автоматов [3, 4].

В ряде случаев, в процессе проектирования этих автоматов, прибегают к их моделированию в среде универсальных пакетов моделирования, например приложения Simulink пакета MATLAB [5]. Библиотека Stateflow этого пакета позволяет графически интерпретировать конечный автомат проектируемой системы управления как событийно-управляемую модель.

Всуществующей технологии проектирования операция переноса результатов моделирования логики управления пользователя в приложение HMI выполняется вручную, является трудоемкой, требующей высокой квалификации исполнителя.

Целью данной работы является сокращение трудоемкости проектирования приложений HMI путем созда-

© Агибалов А. П., Поляков М. А., 2011

ния технологии и средств автоматического переноса параметров модели конечного автомата из приложения Matlab в приложение HMI.

### **ТЕХНОГОЛИЯ И СРЕДСТВА ПЕРЕНОСА**

Предлагаемая технология автоматического переноса параметров модели включает анализ файла модели Simulink и создание матричных эквивалентов элементов модели; инициацию DDE-диалога между приложениями Matlab и HMI; перенос созданных матричных эквивалентов в приложение HMI. Для реализации этой технологии созданы скрипты и функции Matlab, а также VBA-модули, встроенные в проект приложения HMI. Совокупность разработанных средств будем называть транслятором параметров модели конечного автомата из среды MATLAB в приложение человеко-машинного интерфейса, далее – транслятор. Транслятор предназначен для приложений HMI, созданных с помощью программного пакета RSVIEW32 компании Rockwell Automation (США) [2], но предлагаемая технология трансляции может быть использована при разработке трансляторов в другие пакеты HMI.

Программная структура транслятора представлена на рис. 1. Ядро транслятора – скрипт *analysis.m.* В процес-

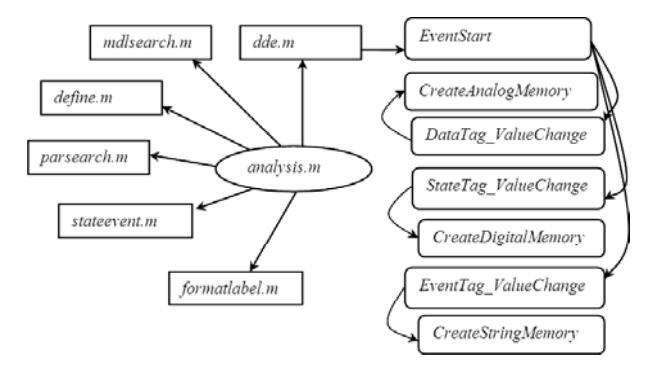

Рис. 1. Программная структура транслятора

се его выполнения вводится имя анализируемой Simulinkмодели и имя проекта RSVIEW32, выбранного для генерации параметров модели, вызываются функции и скрипты для осуществления процесса трансляции.

Скрипт mdlsearch.m предназначен для поиска координат описания элементов модели. Скрипт define.m создан для формирования массивов элементов модели. Скрипт parsearch.m служит для поиска вышеназванных параметров в сформированных массивах. Скрипт stateevent.m создан для анализа меток состояний. Скрипт formatlabel.m отвечает за форматирование анализируемых данных для использования в SCADA-проекте. Скрипт dde. т инициализирует DDE-диалог с программой RSVIEW32 и посылает данные в проект; при этом VBAмодуль EventStart осуществляет процесс генерации те-**TOB** проекта при помоши  $\pi$ ap молулей DataTag ValueChange, CreateAnalogMemory и StateTag ValueChange, CreateDigitalMemory. Скрипт ddeexcel.m служит для переноса результатов анализа в таблицу MS Excel для наглядного отображения структуры всей модели Simulink.

В результате работы программы создается база данных тегов SCADA-проекта, наиболее точно отвечающая параметрам элементов Simulink-модели.

# ПРИМЕНЕНИЕ ТРАНСЛЯТОРА ДЛЯ ОБРАБОТКИ МОДЕЛИ

Рассмотрим использование транслятора на примере моделирования повторно-кратковременного режима работы электрического аппарата, при котором температура его частей за время нагрузки не достигает установившегося значения, а за время паузы не достигает температуры холодного состояния [6].

Ставится задача трансляции модели электрического аппарата из приложения моделирования в приложение мониторинга RSView32.

Simulink-модель электрического аппарата изображена на рис. 2. Параметрами модели являются время нагрузки twu паузы tp, постоянные времени нагрева и охлаждения tay и tay1 соответственно, температура окружающей среды  $T$  и граничная температура нагрева аппарата Т. В примере приняты следующие значения KOHCTAHT:  $tw = 1$  c,  $tp = 2$  c,  $tay = 7$  c,  $tay1 = 15$  c,  $T = 20$  град.,  $T<sub>1</sub> = 120$  град. Наблюдаемыми величинами являются мгновенная температура нагрева аппарата Th и режим его работы mode.

Блок Stateflow Chart реализует функцию конечного автомата. Диаграмма его состояний и переходов изображена на рис. 3.

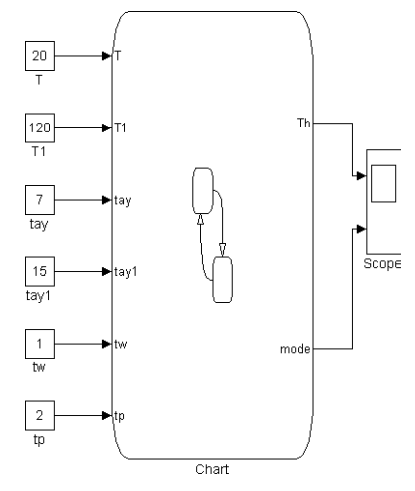

Рис. 2. Simulink-модель электрического аппарата

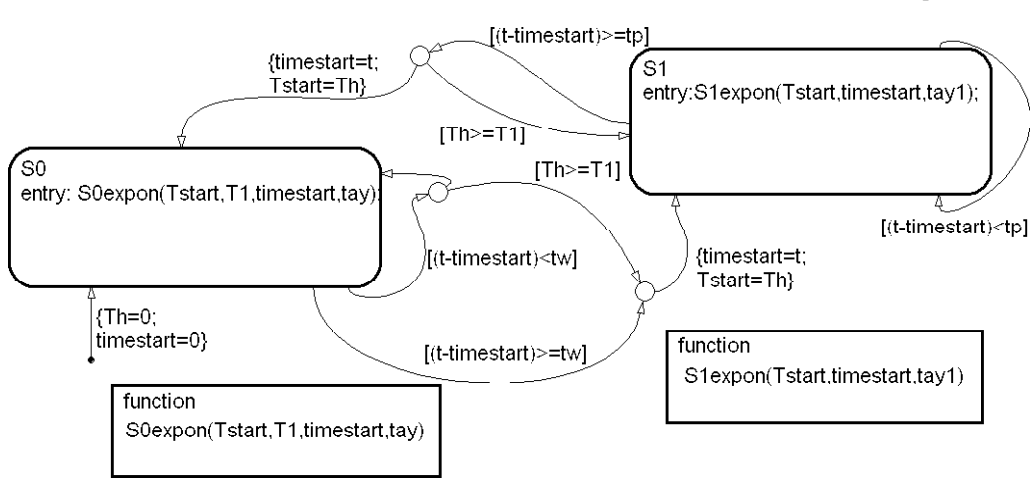

Рис. 3. Диаграмма состояний автомата и переходов блока Stateflow Chart

Автомат находится в одном из двух состояний:  $SO(nq)$ нагрузкой) и S1 (без нагрузки). Каждое состояние характеризуется действием при входе в него (entry:), а именно - изменением температуры частей аппарата в зависимости от времени симуляции.

Действие при входе описывается графическими функциями S0expon и S1expon. Входными переменными функций являются константы модели.

Состояния модели связаны системой переходов, описываемых условиями и действиями, а также соединительных узлов для упрощения диаграммы Stateflow (рис. 3). В процессе симулирования температура аппарата образует экспоненциально нарастающий и спадающий процесс.

Результатами работы транслятора являются:

1) матричные эквиваленты элементов модели в рабочей области Matlab (рис. 4);

2) база данных тегов в НМІ-проекте (рис. 5);

3) таблица на листе Excel с параметрами модели автомата (рис. 6).

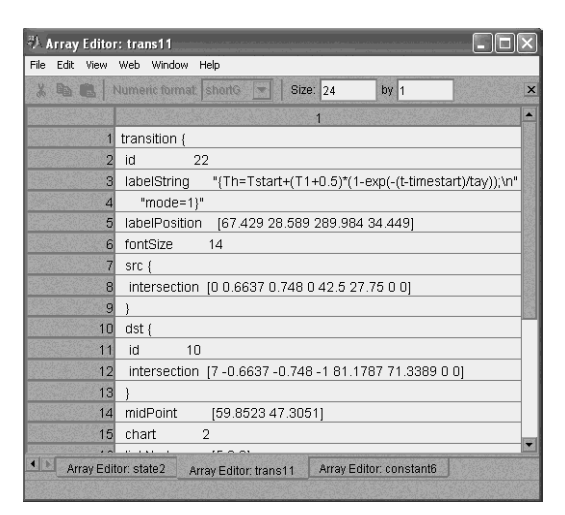

Рис. 4. Массив, отвечающий переходу диаграммы

| <b>3 Untitled - Tag Monitor</b> |   |                 |                                                                                      |              |                          |  |  |  |  |  |
|---------------------------------|---|-----------------|--------------------------------------------------------------------------------------|--------------|--------------------------|--|--|--|--|--|
|                                 | ? | <b>Tag Name</b> | Value                                                                                | <b>State</b> | <b>Description</b>       |  |  |  |  |  |
|                                 |   | transition1     | [[t-timestart] <tw] th="" valid<=""><th></th><th><b>Event description</b></th></tw]> |              | <b>Event description</b> |  |  |  |  |  |
| $\overline{a}$                  |   | transition?     | {timestart=t;Tstart=Th} valid                                                        |              | <b>Event description</b> |  |  |  |  |  |
| $\overline{3}$                  |   | transition3     | {timestart=t;Tstart=Th} valid                                                        |              | Event description        |  |  |  |  |  |
| 4                               |   | transition4     | [[t-timestart] <tp] th="" valid<=""><th></th><th>Event description</th></tp]>        |              | Event description        |  |  |  |  |  |
| 5                               |   | transition5     | {Th=0;timestart=0} valid                                                             |              | <b>Event description</b> |  |  |  |  |  |
| ĥ                               |   | tay             |                                                                                      | 7 valid      | Input data               |  |  |  |  |  |
| 7                               |   | tay1            |                                                                                      | 15 valid     | Input data               |  |  |  |  |  |
| R                               |   | T1              |                                                                                      | $21$ valid   | Input data               |  |  |  |  |  |
| $\overline{a}$                  |   |                 |                                                                                      | 20 valid     | Input data               |  |  |  |  |  |
| 10                              |   | S0              |                                                                                      | On valid     | State tag                |  |  |  |  |  |
|                                 |   |                 |                                                                                      |              |                          |  |  |  |  |  |

Рис. 5. Монитор тегов RSView32

|                |                                                         | B                                                                                                    |                                                        |    | F                                                | c                                      | G          |  |
|----------------|---------------------------------------------------------|----------------------------------------------------------------------------------------------------|--------------------------------------------------------|----|--------------------------------------------------|----------------------------------------|------------|--|
|                |                                                         | State                                                                                                    |                                                        |    |                                                  |                                        |            |  |
| $\mathfrak{D}$ | label                                                   | S <sub>0</sub>                                                                                              | S <sub>1</sub>                                         |    |                                                  | S0expon 1S1expon Tstart,timestart,tay1 |            |  |
| 3              | id                                                      |                                                                                                    |                                                        | 5  |                                                  |                                        |            |  |
| $\overline{4}$ | S0expon(Tstar S1expon(Tstart,timestart,tay1);<br>entry: |                                                                                                    |                                                        |    |                                                  |                                        |            |  |
| 5              | during:                                                 |                                                                                                    |                                                        |    |                                                  |                                        |            |  |
| 6              | exit:                                                   |                                                                                                    |                                                        |    |                                                  |                                        |            |  |
|                | on event:                                               |                                                                                                    |                                                        |    |                                                  |                                        |            |  |
| 8              |                                                         |                                                                                                    |                                                        |    |                                                  |                                        |            |  |
| $\overline{9}$ |                                                         |                                                                                                    |                                                        |    |                                                  | Transition                             |            |  |
| 10             | id                                                      | 12                                                                                                    | 13                                                     | 14 | 15                                               | 16                                     | 17         |  |
| 11             | Condition                                               | t-timestart <tw< td=""><td></td><td colspan="2">t-timestart <tp< td=""><td>t-timestar</td></tp<></td></tw<> |                                                        |    | t-timestart <tp< td=""><td>t-timestar</td></tp<> |                                        | t-timestar |  |
| 12             | Action                                                  |                                                                                                    | timestart=t;Tst timestart=t;Tstart=Th Th=0;timestart=0 |    |                                                  |                                        |            |  |
| 13             | Source                                                  |                                                                                                    | 8                                                      |    |                                                  | 4 SIMULINK                             |            |  |
| 14             | Destination                                             | 9                                                                                                    |                                                        |    |                                                  |                                        |            |  |
| $\epsilon$     |                                                         |                                                                                                    |                                                        |    |                                                  |                                        |            |  |

Рис. 6. Отчет по трансляции на листе Excel

#### ВЫВОДЫ

Лля создания НМІ-проектов с клиент-серверной или распределенной архитектурой используются SCADA-системы. Логика пользователя приложений НМІ формализуется в виде конечного автомата и может быть смоделирована в программе Simulink пакета Matlab. Основными элементами модели являются входные и выходные параметры, состояния автомата и переходы между ними.

Разработанный транслятор параметров молели является комплексом программ, выполняемых в среде Matlab и VBA-надстройке RSView32. Трансляция основана на механизме DDE. Трансляции подвергаются:

1) параметры состояний: название, id-номер, действия при входе, выходе, во время активности состояния и при совершении установленного события:

2) параметры переходов: id-номер, условие совершения, параллельное действие, начальная и конечная точка;

3) входные и выходные данные: id-номер, имя переменной, тип данных, тип переменной, величина.

Автоматическое отображение результатов анализа модели на листе Excel упрощает восприятие сложных систем. Разработанный инструмент удачно прошел тестирование на demo-примерах приложения Simulink, в частности, на модели нагревателя, инфракрасной системы наведения ракеты, системы подачи топлива в автомобиле. В то же время предложенная технология имеет ограниченную функциональность, поскольку не генерирует автоматически события проекта RSView32, не создает дисплеи и сигналы тревоги для мониторинга контролируемых величин, и потому имеет перспективу улучшения.

## СПИСОК ЛИТЕРАТУРЫ

- 1. Олсон, Г. Цифровые системы автоматизации и управления / Г. Олсон, Д. Пиани. - С. Пб.: Невский Диалект, 2001. -557 с.: ил.
- $\mathfrak{D}$ RSView32: руководство пользователя [Електронний реcypc] / Rockwell Software Inc. - Электрон. дан. - М., [2000]. - Режим доступу: www.eskovostok.ru/\_docs/9399-2se32ug-ru.pdf, вільний. - Загл. с экрана.
- $\mathcal{L}$ Поляков, М. А. Теоретико-множественная модель интегрированной контроллерной системы управления / М. А. Поляков // Системні технології. - 2009. - № 4. - С. 131-137.
- $\overline{4}$ Поляков, М. А. Логическое управление объектами электрических систем в среде приложения человеко-машинного интерфейса / М. А. Поляков // Наукові праці Донецького національного технічного університету. - 2009. - $N<sub>2</sub>$  9(158). - C. 197-201.
- Дэбни, Д. Simulink 4. Секреты мастерства / Д. Дэбни, 5. Т. Харман. - М.: БИНОМ. Лаборатория знаний, 2003. - $404c$
- $6.$ Электрические и электронные аппараты : учебник для вузов / под ред. Ю. К. Розанова. - 2-е изд., испр. и доп. -М.: Информэлектро, 2001. - 420 с.: ил.

Стаття налійшла ло релакції 16.12.2010. Після доробки 01.02.2011. Агібалов О. П., Поляков М. О.

### ТРАНСЛЯТОР ПАРАМЕТРІВ МОДЕЛІ КІНЦЕВОГО АВТОМАТА ІЗ СЕРЕДОВИЩА MATLAB У ДОДАТОК ЛЮДИНО-МАШИННОГО ІНТЕРФЕЙСУ

Запропоновано технологію та засоби автоматичного переносу параметрів моделі кінцевого автомату з додатку Matlab до додатку людино-машинного інтерфейсу. Розглянуто приклад застосування технології до моделі електричного апарата.

**Ключові слова:** stateflow, кінцевий автомат, DDE-діалог, людино-машинний інтерфейс, тег.

*УДК 004.056.53:004.75*

#### Agibalov A. P., Polyakov M. A.

TRANSLATOR OF FINITE STATE MACHINE MODEL PARAMETERS FROM MATLAB ENVIRONMENT INTO HUMAN-MACHINE INTERFACE APPLICATION

 Technology and means for automatic translation of FSM model parameters from Matlab application to human-machine interface application is proposed. The example of technology application to the electric apparatus model is described.

**Key words:** stateflow, finite-state machine, DDE-dialog, human-machine interface, tag.

### Андрущенко Д. М.<sup>1</sup>, Варава М. Ю.<sup>2</sup>, Неласа Г. В.<sup>3</sup>

*<sup>1</sup>Молодший науковий співробітник Запорізького національного технічного університету <sup>2</sup>Провідний спеціаліст з інформаційних технологій КБ Приватбанк <sup>3</sup>Канд. техн. наук, доцент Запорізького національного технічного університету*

# **РОЗПАРАЛЕЛЮВАННЯ** ρ **- І** λ **- МЕТОДІВ ПОЛЛАРДА РОЗВ'ЯЗАННЯ ЗАДАЧІ ДИСКРЕТНОГО ЛОГАРИФМУВАННЯ**

Проведено аналіз ефективності розпаралелювання ρ - і λ -методів Полларда при вирішенні задачі дискретного логарифмування. Наводиться теоретична оцінка часу виконання завдання на паралельній системі. Проведено порівняння результатів практичних і теоретичних розрахунків. Зроблені заміри часу виконання розпаралелених методів.

**Ключові слова:** методи Полларда, дискретний логарифм, розпаралелювання, складність криптоалгоритма, оцінка складності.

### **ВСТУП**

При створенні систем захисту інформації широко застосовуються асиметричні алгоритми. Надійність таких систем основана на трудомісткості виконання одного з наступних типів зворотних перетворень: розкладання великих чисел на прості множники; обчислення дискретного логарифму; обчислення коренів алгебраїчних рівнянь [1, 2]. Однак розвиток методів прискорених обчислень, в тому числі застосування багатопроцесорних системпаралельних рішень, викликає небезпекузниження ступеню захистукриптосистем. Томудля оцінки надійності систем захисту та їх вдосконалення необхідно дослідженняметодів паралельних рішень для проведення названих перетворень.

#### **ПОСТАНОВКАЗАДАЧІ**

Одними з найбільш розповсюджених асиметричних криптосистемє ті, що створені на базі еліптичних кривих  $y^2 = x^3 + ax + b \mod p$  над простим полем *GF*(*p*). Якщо *P* є базовою точкою адитивної групи точок еліптичної кривої простого порядку *n*, точка *Q* належить заданій групі точок еліптичної кривої, то злом криптографічної системи полягає у розв'язанні рівняння *m*⋅ *P* = *Q* відносно *m*, де 1< *m* < *n* −1 (адитивний аналог задачі дискретного логарифмування).

Надійність систем захистуінформації, злом яких оснований на розв'язанні задачі дискретного логарифмування залежить від величини *n*. Однак, збільшення *n*, окрім підвищення надійності, призводить до збільшення часу роботи криптографічних алгоритмів. Тому для побудови ефективних алгоритмів необхідний компромісний варіант, що забезпечує достатню надійність захисту при прийнятному рівні модуля *n* з точки зорушвидкості роботи алгоритму. Поява нових методів прискорення обчислень дискретного логарифму, одним з яких є розпаралелювання, викликає необхідність збільшення параметру *n*. Тому оцінка ступеня надійності криптографічних систем, дослідження можливості їх зломушляхом розпаралелювання процесу розв'язання задачі дискретного логарифмування є актуальною проблемою.

Відомі різні алгоритми послідовного вирішення цього завдання, в томучислі: великих-малих кроків, Поліга-Хеллмана, ρ-Полларда, λ-Полларда, Адлемана, indexcalculus [1–3]. Більшість з них піддаються розпаралелюванню. У даній роботі для перевірки працездатності системи та оцінки ефективності даного підходу були розглянуті ρ-метод і λ-метод Полларда [2].

*Метод* ρ *-Полларда.* Ідея методу полягає в побудові послідовності точок *Zi* еліптичної кривої

$$
Z_i = A_i P + B_i Q,\t\t(1)
$$

де  $1 < A_i, B_i < n-1$ ,

<sup>©</sup> Андрущенко Д. М., Варава М. Ю., Неласа Г. В., 2011